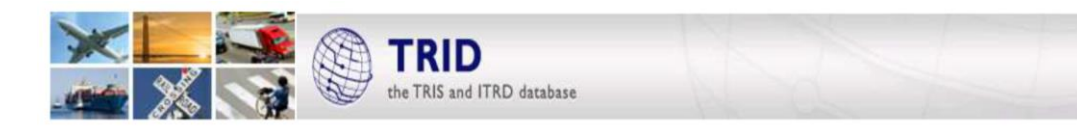

# **ASTUCES DE RECHERCHE POUR TRID – base de données TRIS et ITRD**

**TRID a maintenant aussi un responsive design! Toutes les astuces ci-dessous fonctionnent sur smartphone, tablette ou ordinateur.**

## **Quelques astuces de recherche**

- TRID recherche tous les termes d'une requête. Si vous recherchez une combinaison de mots, utilisez des guillemets. Exemple: "traffic signals".
- TRID ne recherche pas automatiquement le singulier ou le pluriel d'un mot. Utilisez une astérisque (\*) après une partie du mot pour en rechercher les variantes. Exemple: avec sign\* vous obtenez sign, signs, signals, signalization.
- Utilisez OR, AND ou NOT entre les mots et les combinaisons de mots pour combiner des mots dans une recherche.
- Pour rechercher plusieurs termes, vous pouvez réaliser une recherche imbriquée (équation de recherche), en plaçant une partie des termes entre parenthèses. Exemple: (plow\* or salt\*) AND salt removal.

#### **Recherche par mot-clé**

 Ce champ de recherche vous permet de chercher dans tous les champs TRID indexés. Sont compris: le titre, le résumé, les annotations, les termes d'indexation, les domaines, les auteurs, les chefs de projet ou les chercheurs principaux, la collection, les auteurs collectifs, les éditeurs, ainsi que les organismes de financement ou d'exécution.

## **Recherche avancée**

- La recherche avancée permet de rechercher dans des champs spécifiques comme le titre, les personnes, les agences ou éditeurs, une collection ou une conférence, un terme d'indexation ou des domaines.
- Si vous recherchez une personne, introduisez le nom de famille et le prénom, ou l'initiale si elle est connue.
- En introduisant des termes dans plusieurs champs de recherche, vous recherchez automatiquement tous les termes de la requête.
- Les recherches peuvent être limitées au niveau de la date, la langue ou la source.
- Introduisez un terme d'indexation. Si le terme provient du *Transportation Research Thesaurus* (TRT), les termes correspondants apparaîtront dans une liste déroulante dans laquelle vous pouvez choisir des termes; l'opérateur booléen est alors réglé de manière standard sur OR. Les termes non contrôlés ou les termes de l'*ITRD Thesaurus* n'apparaissent pas dans la liste déroulante, mais il est toujours possible de les rechercher dans ce champ. Pour rechercher ces termes, il suffit d'introduire les termes que vous désirez et d'appuyer sur Enter. Pour utiliser la logique booléenne et/ou les caractères spéciaux tels que ( ) « » \*, lancez simplement la requête sans choisir de terme dans la liste déroulante.

# **Résultats**

- Les utilisateurs peuvent modifier une recherche à partir de la page des résultats en utilisant les options (filtres) situées du côté droit de la page.
- Les résultats de recherche peuvent être partagés en utilisant des options de réseaux sociaux directement à partir de l'interface TRID.
- Il est possible de s'abonner à des flux RSS ou aux actualisations de recherches.

Plus d'informations détaillées sur la recherche dans TRID et d'explications des champs, sont disponibles sur trid.trb.org/help.aspx

*Personne de contact pour de plus amples informations concernant TRID ou d'autres bases de données TRIS:* Bill McLeod, TRIS Manager[, Tris-](mailto:Tris-@nas.edu) [@nas.edu](mailto:Tris-@nas.edu)

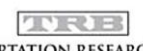

**TRANSPORTATION RESEARCH BOARD** 

The National Academies of SCIENCES · ENGINEERING · MEDICINE